## **MODE D'EMPLOI POUR L'ADHESION ET LA SIGNATURE DE LA PETITION**

1) Se connecter sur le site du Collectif du Quartier de la Bretonniere :

<http://www.collectif-bretonniere-ligne18.info/>

2) Cliquer sur « *Adhésion-Pétition* »

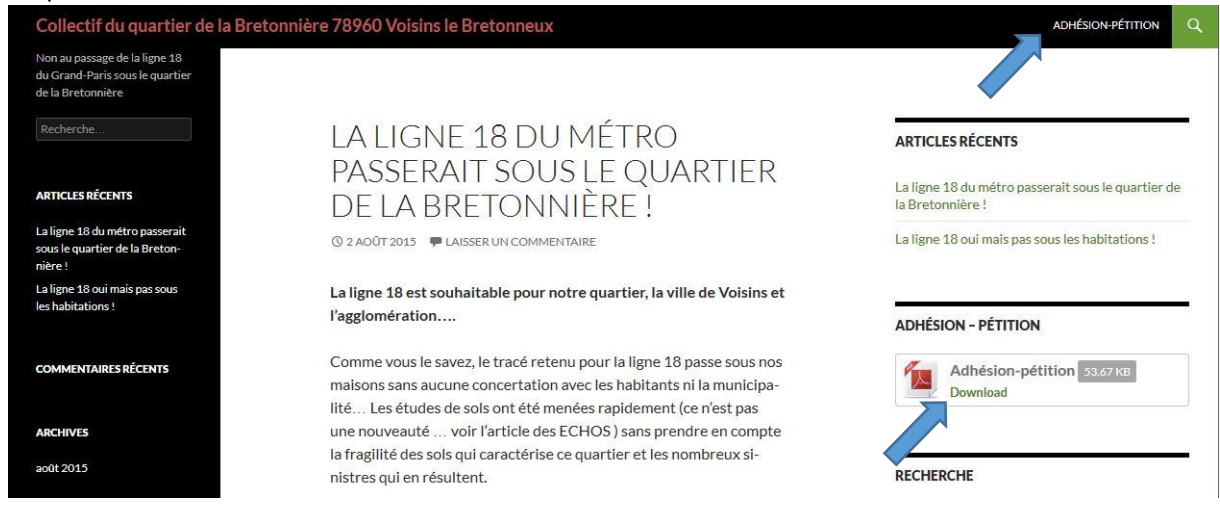

## Ou directement sur « *Download* »

## 3) Cliquer sur « *Download* » :

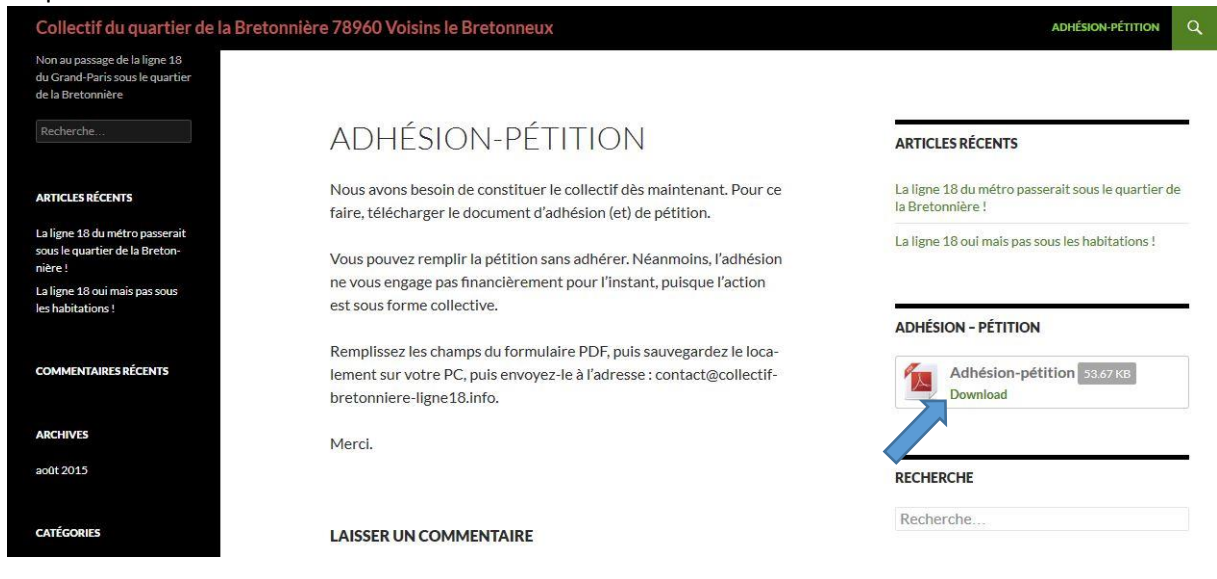

4) Cliquer sur « *Ouvrir avec un autre lecteur PDF* »

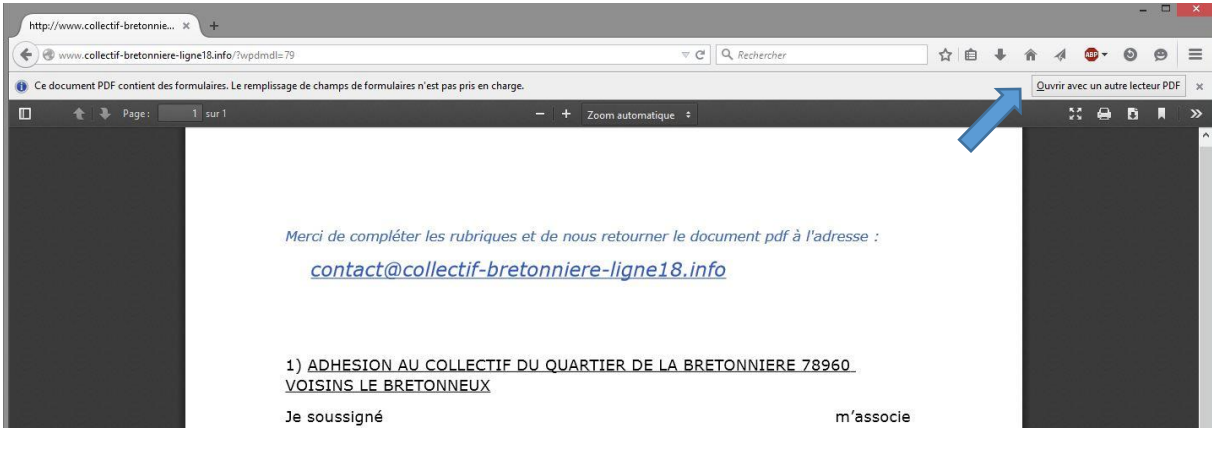

## 5) Une invite de commande s'ouvre : cocher « *Ouvrir avec Adobe Reader (défaut)* » puis « *OK* »

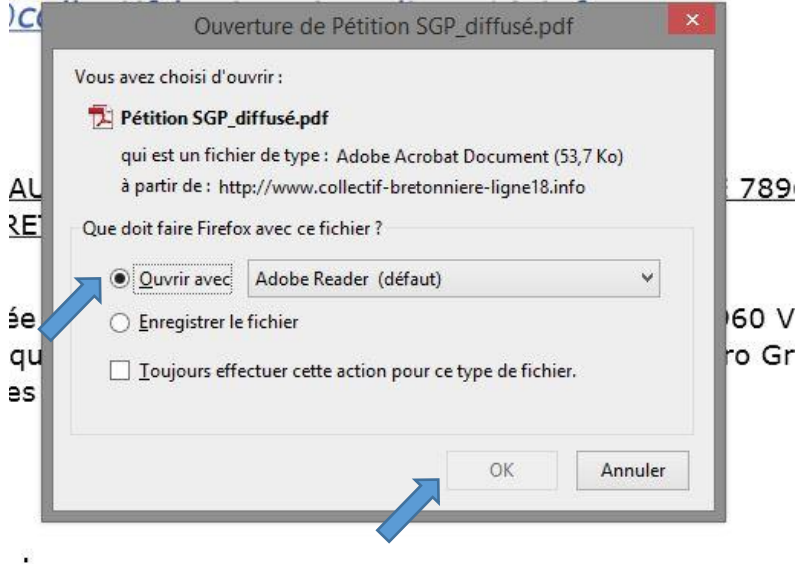

6) Remplir tous les champs libres (sur fond bleu clair) puis cliquer sur « *Envoyer le formulaire* »

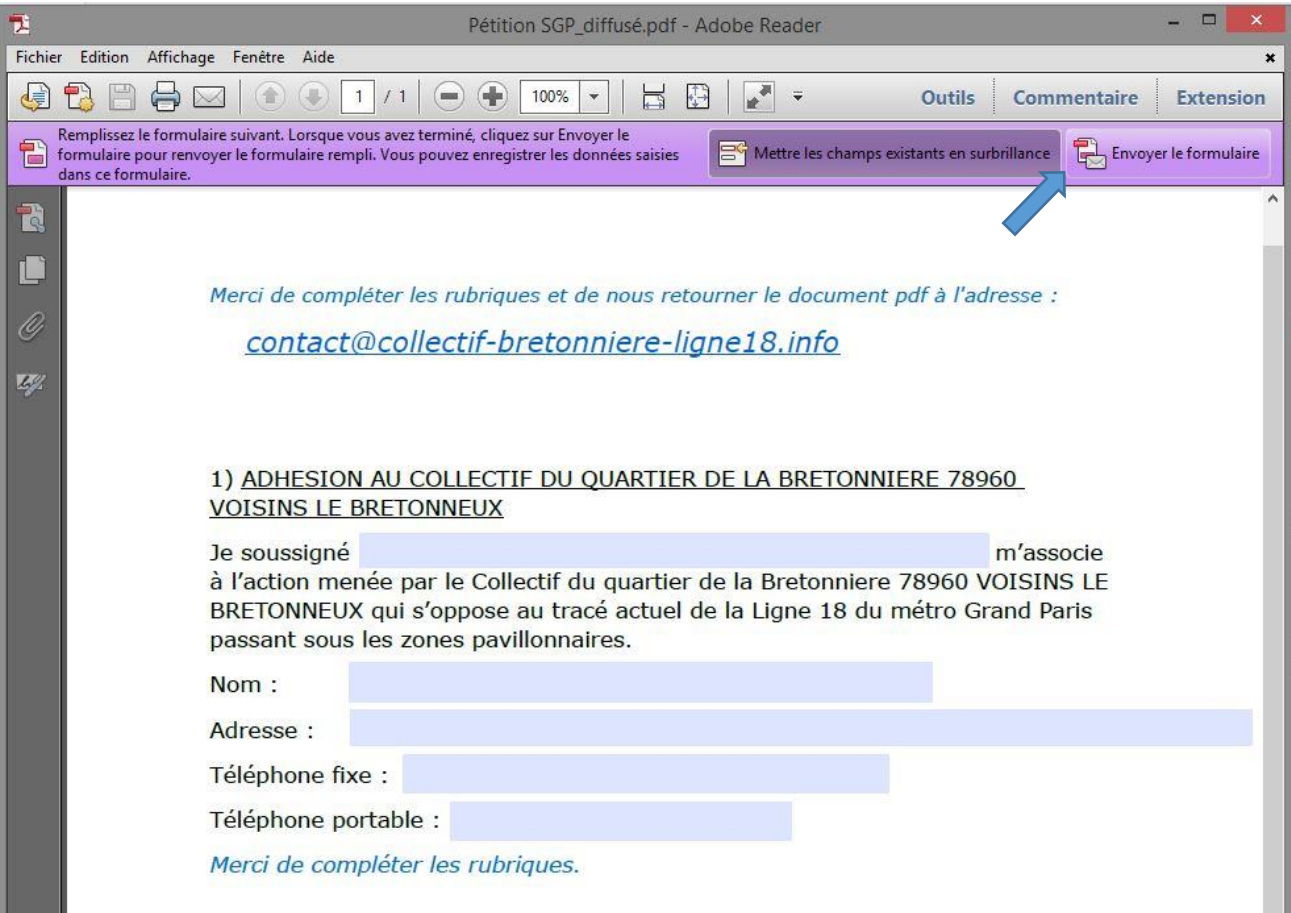

7) Une invite de commande s'ouvre. Remplir l'adresse mail et le nom puis cliquer sur « *Envoyer* ».

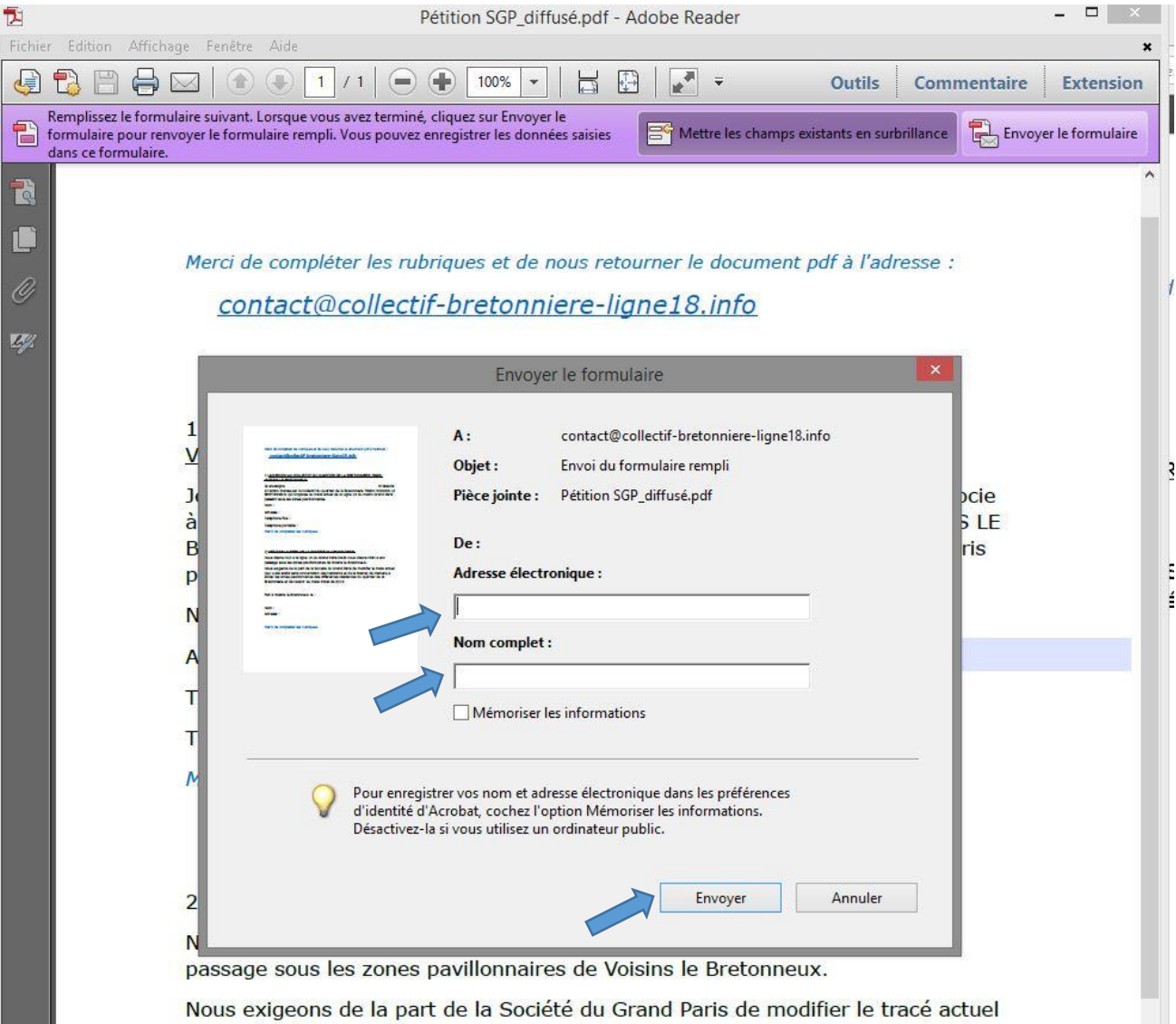

(qui a été établi sans concertation des habitants et de la Mairie) de manière à

Le fichier complété avec vos données nous est envoyé.

Merci.